## Adding GFCI Outlets in Home Designer

Reference Number: **KB-00494** Last Modified: **August 13, 2021**

The information in this article appliesto:

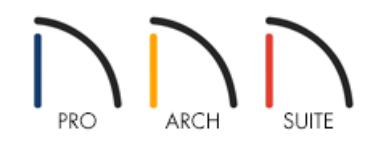

## QUESTION

I would like to add GFCI outlets to my plans. How do I do this?

## ANSWER

GFCI (ground fault circuit interrupter) outlets can be added to your plans using the dedicated GFCI Outlet tool in Home Designer 2022 and newer versions, or by locating and placing the GFCI library symbol in Home Designer 2021 and prior versions.

To add GFCI outlets in Home Designer 2022 and newer versions

1. Select **Build> Electrical> GFCI Outlet** from the menu.

In Home Designer Pro, Electrical defaults are also available, allowing you to control which symbols are placed when the Electrical tools are used.

2. With the tool selected, click in your desired location to place a GFCI outlet.

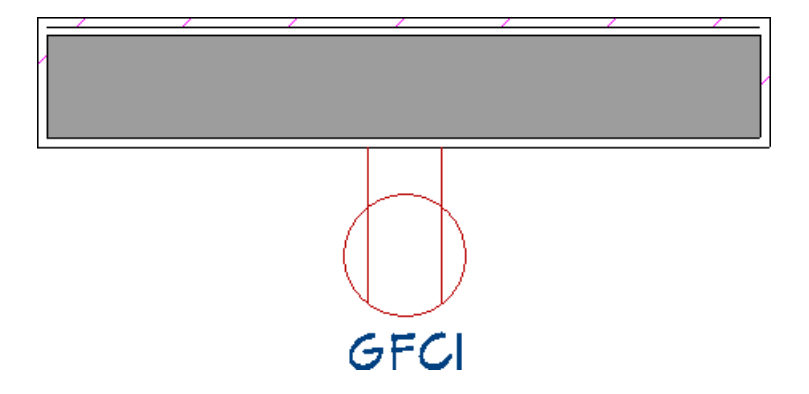

Much like the other Outlet tools, the **GFCI Outlet** tool can place receptacles on walls, the floor, and on the sides of cabinets and soffits.

Existing 110V outlets can also be converted to GFCI outlets using the **Change to GFCI Outlet** edit button. The reverse of this can be accomplished using the **Change to 110V Outlet e** edit button.

Additional outlet symbols can be located in the Library Browser by navigating to Home Designer Core Catalogs> Mechanical, Electrical, Plumbing> Electrical> Outlets.

To add GFCI outlets in Home Designer 2021 and prior versions

1. If the Library Browser is not already open, navigate to **View> Library Browser** in then browse to **Home Designer Core Catalogs> Mechanical, Electrical, Plumbing> Electrical> Outlets> Surface Mounted> 110V**.

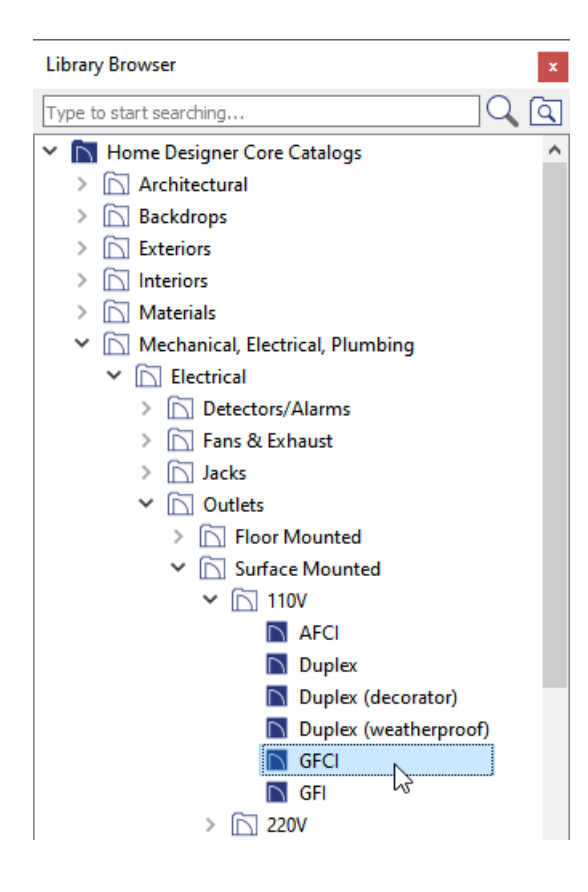

2. Select the **GFCI** outlet symbol from the library, then click along a wall or cabinet to place it.

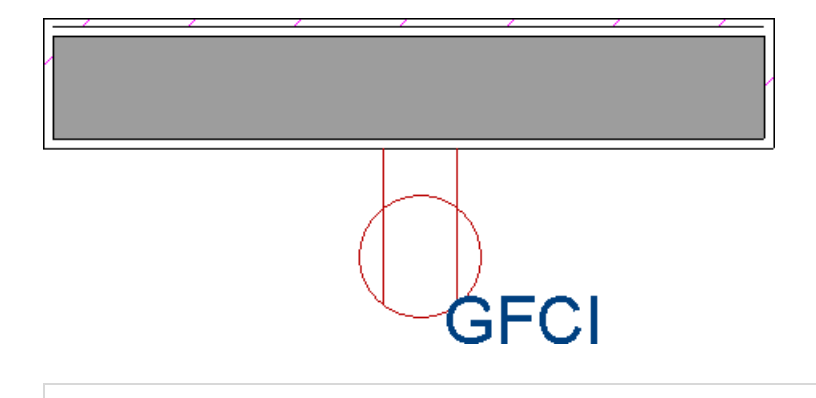

**Note:** To save time, consider adding the GFCI symbol to the User Catalog section of the Library Browser for ease of access. This can easily be done by right-clicking on a GFCI symbol that has been added to your plan, then selecting the Add to Library edit button.

© 2003–2021 Chief Architect, Inc. All rights reserved // Terms of Use [\(https://www.chiefarchitect.com/company/terms.html\)](https://www.chiefarchitect.com/company/terms.html) // Privacy Policy

[\(https://www.chiefarchitect.com/company/privacy.html\)](https://www.chiefarchitect.com/company/privacy.html)